## <span id="page-0-0"></span>**Dell™ Inspiron™ 910 Szervizelési kézikönyv**

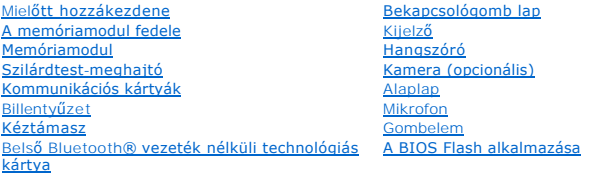

### **Megjegyzések, közlemények és figyelmeztetések**

**MEGJEGYZÉS:** A MEGJEGYZÉSEK a számítógép biztonságosabb és hatékonyabb használatát elősegítő fontos tudnivalókat tartalmaznak.

**FIGYELMEZTETES:** A FIGYELMEZTETESEK a hardvereszközökre veszélyes, illetve esetleg adatvesztést okozó problémákra hívják fel a figyelmet, és<br>tájékoztatnak a problémák elkerülésének módjáról.

**VIGYÁZAT! A VIGYÁZAT jelzések esetleges tárgyi és személyi sérülésekre, illetve életveszélyre hívják fel a figyelmet.** 

### **A dokumentumban közölt információ külön értesítés nélkül is megváltozhat. © 2008 Dell Inc. Minden jog fenntartva.**

A Dell Inc. előzetes írásos engedélye nélkül szigorúan tilos a dokumentumot bármiféle módon sokszorosítani.

A szövegben használt védjegyek: a *Dell, a DELL logó és az Inspiron a* Dell Inc. védjegye; a Bluetorban szoroszon<br>keretében használja. A *Microsoft, Windows és a Windows XP* a Microsoft Corporation védjegye elegyzett védje

A dokumentumban más védjegyek és kereskedelmi megnevezések is szerepelhetnek, hivatkozásként a termékmárkák és megnevezések tulajdonosaira. A Dell Inc. a sajátja<br>kivételével lemond minden védjegyekkel vagy bejegyzett védje

Típus PP39S

Augusztus 2008 Mód. A00

## <span id="page-1-0"></span> **A memóriamodul fedele**

**Dell™ Inspiron™ 910 Szervizelési kézikönyv** 

- [A memóriamodul fedelének eltávolítása](#page-1-1)
- [A modul fedelének visszahelyezése](#page-1-2)
- VIGYAZAT! A számítógép belsejében végzett munka előtt olvassa el figyelmesen a számítógéphez mellékelt biztonsági tudnivalókat. További,<br>szabályozással kapcsolatos információkért lásd a Regulatory Compliance Homepage (Szab
- VIGYAZAT! Mielőtt a következő műveletekbe kezd, kapcsolja ki a számítógépet, húzza ki a tápadaptert a konnektorból és a számítógépből, húzza<br>ki a modemet a fali aljzatból és a számítógépből, és válasszon le minden külső ká
- **FIGYELMEZTETES:** Az elektrosztatikus kisülés elkerülése érdekében, földelje magát csuklóra erősíthető földelőkábellel vagy úgy, hogy rendszeresen<br>festetlen fém felülethez ér (például a számítógép hátulján található csatla

### <span id="page-1-1"></span>**A memóriamodul fedelének eltávolítása**

- 1. Kövesse a következő fejezet utasításait: Miel[őtt hozzákezdene](file:///C:/data/systems/ins910/hu/sm/before.htm#wp1435071).
- 2. Távolítsa el a két csavart a modul fedeléből.
- 3. Az ábrán látható módon a fedelet megdöntve emelje le a számítógépről.

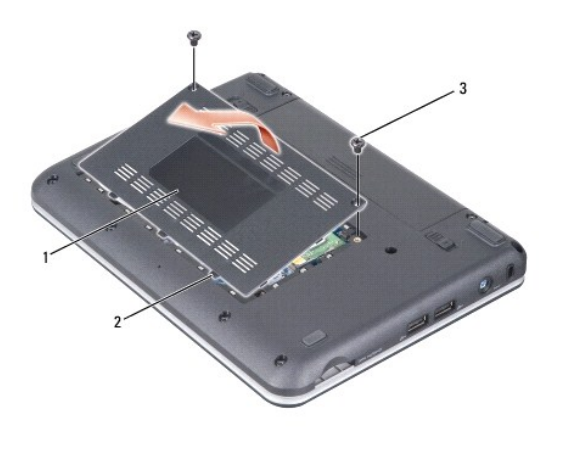

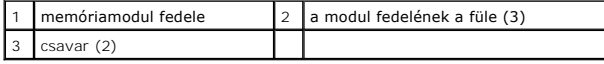

## <span id="page-1-2"></span>**A modul fedelének visszahelyezése**

- 1. A modul fedelének füleit illessze a számítógép aljához, és a modul fedelét óvatosan helyezze rá.
- 2. Helyezze vissza a két csavart a modul fedelébe és húzza meg.
- 3. Csúsztassa be az akkumulátort a helyére, amíg egy kattanást nem hall.
- 4. Csúsztassa az akkumulátorzáró reteszt zárt állásba.

- <span id="page-2-0"></span> **Mielőtt hozzákezdene Dell™ Inspiron™ 910 Szervizelési kézikönyv**
- [Ajánlott eszközök](#page-2-1)
- [A számítógép kikapcsolása](#page-2-2)
- Miel[őtt elkezdene dolgozni a számítógép belsejében](#page-2-3)

Ez a fejezet a számítógép alkatrészeinek ki- és beszerelését ismerteti. Ha másként nem jelezzük, minden folyamat az alábbi feltételek teljesülését feltételezi:

- 1 Végrehajtotta a következő lépéseket: [A számítógép kikapcsolása](#page-2-2) és Miel[őtt elkezdene dolgozni a számítógép belsejében](#page-2-3).
- l Elolvasta a számítógépével szállított biztonsági útmutatásokat*.*
- l Egy komponenst kicserélhet vagy—amennyiben külön vásárolta meg—beszerelhet a kiszerelési művelet fordított sorrendben való elvégzésével.

### <span id="page-2-1"></span>**Ajánlott eszközök**

A jelen dokumentumban szereplő eljárások a következő eszközöket igényelhetik:

- l Kis, laposélű csavarhúzó
- l Phillips csavarhúzó
- l BIOS frissítőprogram CD-je

**MEGJEGYZÉS:** A flash BIOS frissítőprogam CD-t csak bizonyos országokban mellékeljük, amikor kicseréli az alaplapot.

### <span id="page-2-2"></span>**A számítógép kikapcsolása**

**FIGYELMEZTETÉS:** Az adatvesztés elkerülése érdekében a számítógép kikapcsolása előtt mentsen el és zárjon be minden megnyitott fájlt.

- 1. Mentsen el és zárjon be minden nyitott fájlt, majd lépjen ki minden futó programból.
- 2. Állítsa le az operációs rendszert:

```
Windows® XP:
```
Kattintson a következőkre **Start**® **Leállítás**® **Leállítás**.

```
Ubuntu® Dell Desktop:
```
Kattintson a következőkre **↔ Kilépés ©** → Leállítás

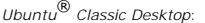

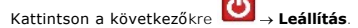

3. Győződjön meg arról, hogy mind a számítógép, mind a csatlakoztatott eszközök ki vannak kapcsolva. Amennyiben a számítógép és a csatlakoztatott<br>eszközök nem kapcsolnak automatikusan az operációs rendszer leállításakor, n kikapcsol.

### <span id="page-2-3"></span>**Mielőtt elkezdene dolgozni a számítógép belsejében**

Tartsa be az alábbi óvintézkedéseket a számítógép potenciális károsodásának elkerülése és a saját biztonsága érdekében.

- VIGYAZAT! A számítógép belsejében végzett munka előtt olvassa el figyelmesen a számítógéphez mellékelt biztonsági tudnivalókat. További,<br>szabályozással kapcsolatos információkért lásd a Regulatory Compliance Homepage (Szab
- **FIGYELMEZTETÉS:** Bánjon óvatosan a komponensekkel és a kártyákkal. Ne érjen hozzá a kártyán lévő komponensekhez vagy érintkezőkhöz. A kártyát Θ tartsa a szélénél vagy a fém szerelőkeretnél fogva. A komponenseket, például a mikroprocesszort vagy a chipet a szélénél, ne az érintkezőknél fogva tartsa.
- **FIGYELMEZTETÉS:** A számítógépen csak hivatalos szakember végezhet javításokat. A Dell által nem jóváhagyott szerviztevékenységre a Θ garanciavállalás nem vonatkozik.
- O **FIGYELMEZTETES:** A kábelek kihúzásakor ne magát a kábelt, hanem a csatlakozót vagy a feszültségmentesítő hurkot húzza meg. Egyes kábelek<br>rögzítő fülekkel rendelkeznek, ha ilyen kábelt csatlakoztat le, akkor nyomja meg a r
- **FIGYELMEZTETÉS:** A számítógép károsodásának elkerülése érdekében végezze el az alábbi műveleteket, mielőtt a számítógép belsejébe nyúl.
- 1. Győződjön meg arról, hogy a munkaasztal sima és tiszta, hogy megelőzze a számítógép fedelének karcolódását.
- 2. Kapcsolja ki a számítógépet (lásd: [A számítógép kikapcsolása](#page-2-2)).
- 3. Amennyiben a számítógép dokkolva van, válassza le a dokkolóállomásról. Ehhez olvassa el a dokkolóeszköz használati útmutatóját.
- 4. Megnyomva vegye ki a három az egyben memóriakártya leolvasóban lévő kártyákat.
- **FIGYELMEZTETÉS:** A hálózati kábel lecsatolásakor először húzza ki a kábelt a számítógépből, majd a hálózati eszközből.
- 5. Húzzon ki minden telefonkábelt és hálózati kábelt a számítógépből.
- 6. Áramtalanítsa a számítógépet és minden csatolt eszközt.
- **FIGYELMEZTETÉS:** Az alaplap sérülésének elkerülése végett, az akkumulátort ki kell vennie a helyéről mielőtt javításba fogna.

**FIGYELMEZTETÉS:** A számítógép sérülésének elkerülése végett, csak az ehhez a Dell modellhez tervezett akkumulátort használjon. Ne használjon más Θ Dell számítógéphez gyártott akkumulátort.

7. Fordítsa fel a számítógépet.

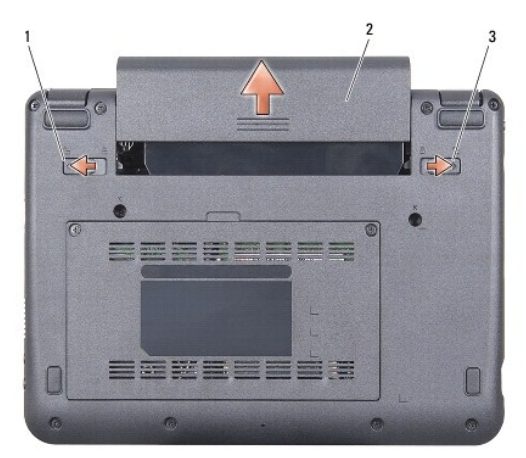

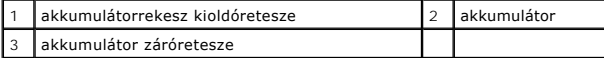

- 8. Az akkumulátor rekesz kioldó reteszt és az akkumulátor záró reteszt csúsztassa kifelé.
- 9. Csúsztassa ki az akkumulátort az akkumulátor-rekeszből.
- 10. Fordítsa a számítógépet fedőlappal felfele, nyissa fel a kijelzőt, nyomja meg a tápfeszültség gombot hogy az alaplap földelődjön.

### <span id="page-4-0"></span> **A BIOS Flash alkalmazása**

### **Dell™ Inspiron™ 910 Szervizelési kézikönyv**

- [BIOS flashelés CD](#page-4-1)-ről
- [BIOS flash alkalmazása a szilárdtest](#page-4-2) meghajtóról Windo
- [BIOS flash alkalmazása a szilárdtest](#page-5-0) meghajtóról Ubuntu® alatt

Ha a BIOS-frissítőprogram CD-jét is megkapta az új alaplaphoz, alkalmazzon BIOS-flashelést a CD-ről. Ha nincs BIOS-frissítő program a CD-jén, akkor végezze<br>a BIOS-flash-t a szilárdtest-meghatóról.

**MEGJEGYZES:** A számítógépe rendelkezhet optikai meghajtóval vagy nem. Azokhoz a műveletekhez, amelyekhez lemezek szükségesek, használjon<br>külső optikai meghajtót vagy bármilyen más külső tárolóeszközt.

### <span id="page-4-1"></span>**BIOS flashelés CD-ről**

1. Gondoskodjon róla, hogy a váltóáramú adapter be legyen dugva és hogy a fő elem (akkumulátor) megfelelően legyen telepítve.

**MEGJEGYZÉS:** Ha BIOS-frissítőprogramot tartalmazó CD-t használ, állítsa be a számítógépet úgy, hogy a CD-meghajtóról induljon.

**MEGJEGYZES:** A számítógépe rendelkezhet optikai meghajtóval vagy nem. Azokhoz a műveletekhez, amelyekhez lemezek szükségesek, használjon<br>külső optikai meghajtót vagy bármilyen más külső tárolóeszközt.

2. Helyezze be a BIOS-frissítőprogram CD-jét, és indítsa újra a számítógépet.

Kövesse a képernyőn megjelenő utasításokat. A számítógép elindul és frissíti a BIOS-t. Mikor a flash frissítés kész van, a számítógép automatikusan újraindítja magát.

- 3. Nyomja meg a <0> gombot a POST során, hogy beléphessen a rendszer telepítő programjába.
- 4. Nyomja meg az <Fn> és <F9> billentyűt a rendszer alapértelmezések visszaállításához.
- 5. Nyomja le az <Esc> billentyűt, válassza a **Save changes and reboot** (Módosítások mentése és újraindítás) lehetőséget, majd nyomja le az <Enter> billentyűt a konfiguráció változásainak elmentéséhez.
- 6. Vegye ki a flash BIOS-frissítő program CD-t a meghajtóból, és indítsa újra a számítógépet.

# <span id="page-4-2"></span>**BIOS flash alkalmazása a szilárdtest- meghajtóról Windows® XP alatt**

- 1. Gondoskodjon róla, hogy a váltóáramú adapter be legyen dugva, a fő elem megfelelően telepítve legyen, és egy hálózati kábel csatlakoztatva legyen.
- 2. Kapcsolja be a számítógépet.
- 3. Keresse meg az utolsó BIOS frissítés fájlt a **support.dell.com** címen.
- 4. Kattintson a **Download Now** (Letöltés most) gombra a fájl letöltéséhez.
- 5. Mikor az **Export Compliance Disclaimer** (Export megfelelőségi lemondónyilatkozat) ablak megjelenik, kattintson a **Yes, I Accept this Agreement** (Igen, elfogadom a megállapodást) gombra.

Megjelenik a **File Download** (Fájl letöltése) ablak.

6. Kattintson a **Save this program to disk** (Program mentése lemezre), majd az **OK** gombra.

Megjelenik a **Save In** (Mentés ide) ablak.

- 7. Kattintson a lefelé mutató nyílra a **Save In** (Mentés ide) menü megtekintéséhez, jelölje ki az **Desktop** (Asztalt), majd kattintson a **Save** (Mentés) gombra.
- 8. Kattintson a **Close** (Bezárás) gombra, mikor a **Download Complete** (Letöltés kész) ablak megjelenik.

A fájl ikonja megjelenik az asztalon, és ugyanazt a nevet kapja, mint a letöltött BIOS frissítő fájl.

9. Duplán kattintson az asztalon a fájl ikonjára, és kövesse a képernyőn megjelenő utasításokat.

# <span id="page-5-0"></span>**BIOS flash alkalmazása a szilárdtest- meghajtóról Ubuntu® alatt**

- 1. Gondoskodjon róla, hogy a váltóáramú adapter be legyen dugva és hogy a fő akkumulátor megfelelően legyen telepítve.
- 2. Kapcsolja be a számítógépet.
- 3. Kattintson a következőre: ® **Helyek**® **Dokumentumok**.
- 4. Hozzon létre egy új mappát, és adja neki a **BIOS** nevet.

**MEGJEGYZÉS:** A számítógépe rendelkezhet optikai meghajtóval vagy nem. Azokhoz a műveletekhez, amelyekhez lemezek szükségesek, használjon külső optikai meghajtót vagy bármilyen más külső tárolóeszközt.

- 5. Keresse meg az utolsó BIOS frissítés fájlt a **support.dell.com** címen.
- 6. Kattintson a **Download Now** (Letöltés most) gombra a fájl letöltéséhez.
- 7. Mikor az **Export Compliance Disclaimer** (Export megfelelőségi lemondónyilatkozat) ablak megjelenik, kattintson a **Yes, I Accept this Agreement** (Igen, elfogadom a megállapodást) gombra.

Megjelenik a **File Download** (Fájl letöltése) ablak.

8. Kattintson a **Save this program to disk** (Program mentése lemezre), majd az **OK** gombra.

Megjelenik a **Save In** (Mentés ide) ablak.

- 9. Kattintson a lefelé mutató nyílra a Save In (Mentés ide) menü megtekintéséhez, jelölje ki az Documents (Dokumentumok)→ BIOS, majd kattintson a **Save** (Mentés) gombra.
- 10. Kattintson a **Close** (Bezárás) gombra, mikor a **Download Complete** (Letöltés kész) ablak megjelenik.
- 11. Nyissa meg a terminál parancssor alkalmazást, és kövesse az alábbi lépéseket
	- a. Írja be a következőt: -s
	- b. Adja meg jelszavát
	- c. Gépelje be a következőt: cd Documents
	- d. Gépelje be a következőt: cd BIOS
	- e. Gépelje be a következőt: ./910A00

Megjelenik a flash start... szöveg.

A BIOS flash végét követően a számítógép automatikusan újraindul.

## <span id="page-6-0"></span> **Belső Bluetooth® vezeték nélküli technológiás kártya Dell™ Inspiron™ 910 Szervizelési kézikönyv**

[A kártya eltávolítása](#page-6-1) 

- 
- [A kártya visszahelyezése](#page-6-2)
- VIGYAZAT! A számítógép belsejében végzett munka előtt olvassa el figyelmesen a számítógéphez mellékelt biztonsági tudnivalókat. További,<br>szabályozással kapcsolatos információkért lásd a Regulatory Compliance Homepage (Szab
- **FIGYELMEZTETES:** Az elektrosztatikus kisülés elkerülése érdekében, földelje magát csuklóra erősíthető földelőkábellel vagy úgy, hogy rendszeresen<br>festetlen fém felülethez ér (például a számítógép hátulján található csatla

Amennyiben a számítógépével Bluetooth vezeték nélküli technológiás kártyát rendelt, ez már telepítve van.

### <span id="page-6-1"></span>**A kártya eltávolítása**

- 1. Kövesse a következő fejezet utasításait: Miel[őtt hozzákezdene](file:///C:/data/systems/ins910/hu/sm/before.htm#wp1435071).
- 2. Távolítsa el a modul burkolatát (lásd: [A memóriamodul fedelének eltávolítása](file:///C:/data/systems/ins910/hu/sm/base.htm#wp1223484)).
- 3. Távolítsa el a billentyűzetet (lásd: A billenty[űzet eltávolítás](file:///C:/data/systems/ins910/hu/sm/keyboard.htm#wp1179911)).
- 4. Távolítsa el a kéztámaszt (lásd: [A kéztámasz eltávolítása](file:///C:/data/systems/ins910/hu/sm/palmrest.htm#wp1056161)).
- 5. Fordítsa fel a kéztámaszt.

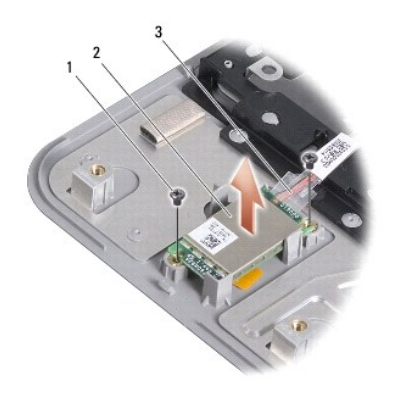

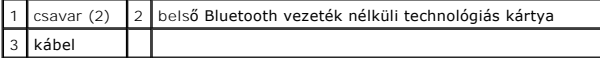

- 6. Távolítsa el a két csavart, amely a kártyát rögzíti a kéztámaszra.
- 7. A kéztámaszból emelje ki a kártyát.

### <span id="page-6-2"></span>**A kártya visszahelyezése**

- 1. Helyezze vissza a kártyát a nyílásba, majd húzza meg a csavarokat.
- 2. Fordítsa fel a kéztámaszt.
- 3. Helyezze vissza a kéztámaszt (lásd: [A kéztámasz visszahelyezése](file:///C:/data/systems/ins910/hu/sm/palmrest.htm#wp1056092)).
- 4. Helyezze vissza a billentyűzetet (lásd: A billenty[űzet visszahelyezése](file:///C:/data/systems/ins910/hu/sm/keyboard.htm#wp1183114)).
- 5. Helyezze vissza a modulok fedelét (lásd: [A modul fedelének visszahelyezése](file:///C:/data/systems/ins910/hu/sm/base.htm#wp1224432)).
- 6. Az akkumulátort csúsztassa az akkumulátorrekeszbe, amíg a helyére nem pattan, és az akkumulátor záró reteszt csúsztassa a zárt állásba.

## <span id="page-8-0"></span> **Kamera (opcionális)**

**Dell™ Inspiron™ 910 Szervizelési kézikönyv** 

**4** A kamera eltávolítása

**A kamera visszahelyezése** 

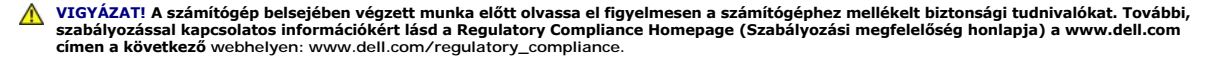

**FIGYELMEZTETES:** Az elektrosztatikus kisülés elkerülése érdekében, földelje magát csuklóra erősíthető földelőkábellel vagy úgy, hogy rendszeresen<br>festetlen fém felülethez ér (például a számítógép hátulján található csatla

### <span id="page-8-1"></span>**A kamera eltávolítása**

- 1. Kövesse a következő fejezet utasításait: Miel[őtt hozzákezdene](file:///C:/data/systems/ins910/hu/sm/before.htm#wp1435071)
- 2. Távolítsa el a modul burkolatát (lásd: [A memóriamodul fedelének eltávolítása](file:///C:/data/systems/ins910/hu/sm/base.htm#wp1223484)).
- 3. Távolítsa el a billentyűzetet (lásd: A billenty[űzet eltávolítás](file:///C:/data/systems/ins910/hu/sm/keyboard.htm#wp1179911)).
- 4. Távolítsa el a kéztámaszt (lásd: [A kéztámasz eltávolítása](file:///C:/data/systems/ins910/hu/sm/palmrest.htm#wp1056161)).
- 5. Távolítsa el a kijelzőt (lásd: Kijelz[őegység](file:///C:/data/systems/ins910/hu/sm/display.htm#wp1179909)).
- 6. Távolítsa el a kijelzőelőlapot (lásd: [Kijelz](file:///C:/data/systems/ins910/hu/sm/display.htm#wp1198327)őelőlap).

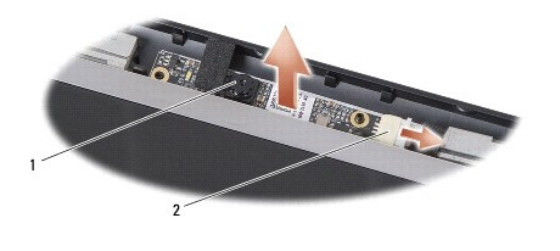

kamera | 2 kamera kábelcsatlakozó

- 7. A kamera kábelt csatlakoztassa le a csatlakozójáról.
- 8. Távolítsa el a kameralapot.

### <span id="page-8-2"></span>**A kamera visszahelyezése**

- 1. A kameralapot illessze a lyukak fölé, és óvatosan helyezze a helyére.
- 2. Csatlakoztassa a kamera kábelét a csatlakozóhoz.
- 3. Helyezze vissza a kijelzőelőlapot (lásd: A képernyőel[őlap cseréje](file:///C:/data/systems/ins910/hu/sm/display.htm#wp1192949)).
- 4. Helyezze vissza a kijelzőt (lásd: A kijelz[ő egység kicserélése](file:///C:/data/systems/ins910/hu/sm/display.htm#wp1195373)).
- 5. Helyezze vissza a kéztámaszt (lásd: [A kéztámasz visszahelyezése](file:///C:/data/systems/ins910/hu/sm/palmrest.htm#wp1056092)).
- 6. Helyezze vissza a billentyűzetet (lásd: A billenty[űzet visszahelyezése](file:///C:/data/systems/ins910/hu/sm/keyboard.htm#wp1183114)).
- 7. Helyezze vissza a modulok fedelét (lásd: [A modul fedelének visszahelyezése](file:///C:/data/systems/ins910/hu/sm/base.htm#wp1224432)).
- 8. Az akkumulátort csúsztassa az akkumulátorrekeszbe, amíg a helyére nem pattan, és az akkumulátor záró reteszt csúsztassa a zárt állásba.

<span id="page-10-0"></span> **Gombelem** 

**Dell™ Inspiron™ 910 Szervizelési kézikönyv** 

- **A** aombelem cseréje
- [A gombelem cseréje](#page-10-2)

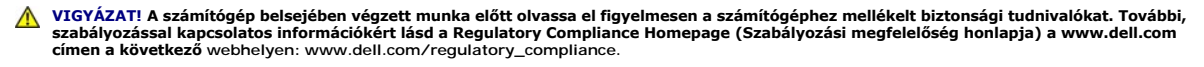

- **FIGYELMEZTETES:** Az elektrosztatikus kisülés elkerülése érdekében, földelje magát csuklóra erősíthető földelőkábellel vagy úgy, hogy rendszeresen<br>festetlen fém felülethez ér (például a számítógép hátulján található csatla
- **FIGYELMEZTETES:** Az alaplap sérülésének elkerülése végett, az akkumulátort ki kell vennie a helyéről mielőtt megkezdené a javítást a számítógépen<br>belül.

## <span id="page-10-1"></span>**A gombelem cseréje**

- 1. Kövesse a következő fejezet utasításait: Miel[őtt hozzákezdene](file:///C:/data/systems/ins910/hu/sm/before.htm#wp1435071).
- 2. Távolítsa el a modul burkolatát (lásd: **[A memóriamodul fedelének eltávolítása](file:///C:/data/systems/ins910/hu/sm/base.htm#wp1223484)**).
- 3. Távolítsa el a billentyűzetet (lásd: A billenty[űzet eltávolítás](file:///C:/data/systems/ins910/hu/sm/keyboard.htm#wp1179911)).
- 4. Távolítsa el a kéztámaszt (lásd: [A kéztámasz eltávolítása](file:///C:/data/systems/ins910/hu/sm/palmrest.htm#wp1056161)).
- 5. Távolítsa el a kijelzőt (lásd: Kijelz[őegység](file:///C:/data/systems/ins910/hu/sm/display.htm#wp1179909)).
- 6. Távolítsa el az alaplapot (lásd: [Az alaplap kiszerelése](file:///C:/data/systems/ins910/hu/sm/sysboard.htm#wp1032066)).
- 7. Fordítsa meg az alaplapot.

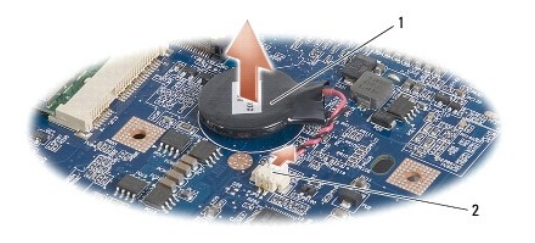

gombelem 2 gombelem csatlakoztató kábel

- 8. Válassza le a gombelem kábelét az alaplapról.
- 9. Távolítsa el a gombelemet.

### <span id="page-10-2"></span>**A gombelem cseréje**

- 1. Helyezze vissza a gombelemet.
- 2. A gombelem kábelét csatlakoztassa az alaplapi csatlakozójába, és a gombelemet tartsa a helyén.
- 3. Helyezze vissza az áramköri lapot (lásd: [Az alaplap visszahelyezése](file:///C:/data/systems/ins910/hu/sm/sysboard.htm#wp1037131)).
- 4. Helyezze vissza a kijelzőt (lásd: A kijelz[ő egység kicserélése](file:///C:/data/systems/ins910/hu/sm/display.htm#wp1195373)).
- 5. Helyezze vissza a kéztámaszt (lásd: [A kéztámasz visszahelyezése](file:///C:/data/systems/ins910/hu/sm/palmrest.htm#wp1056092)).
- 6. Helyezze vissza a billentyűzetet (lásd: A billenty[űzet visszahelyezése](file:///C:/data/systems/ins910/hu/sm/keyboard.htm#wp1183114)).
- 7. Helyezze vissza a modulok fedelét (lásd: [A modul fedelének visszahelyezése](file:///C:/data/systems/ins910/hu/sm/base.htm#wp1224432)).
- 8. Az akkumulátort csúsztassa az akkumulátorrekeszbe, amíg a helyére nem pattan, és az akkumulátor záró reteszt csúsztassa a zárt állásba.

### <span id="page-12-0"></span> **Kijelző**

**Dell™ Inspiron™ 910 Szervizelési kézikönyv** 

- Kijelz[őegység](#page-12-1)
- **O** [Kijelz](#page-14-1)őelőlap
- Kijelző [panel](#page-14-2)
- **W** Kijelzőpanel kábele
- VIGYAZAT! A számítógép belsejében végzett munka előtt olvassa el figyelmesen a számítógéphez mellékelt biztonsági tudnivalókat. További,<br>szabályozással kapcsolatos információkért lásd a Regulatory Compliance Homepage (Szab
- **FIGYELMEZTETES:** Az elektrosztatikus kisülés elkerülése érdekében, földelje magát csuklóra erősíthető földelőkábellel vagy úgy, hogy rendszeresen<br>festetlen fém felülethez ér (például a számítógép hátulján található csatla

**FIGYELMEZTETÉS:** Az alaplap sérülésének elkerülése végett, az akkumulátort ki kell vennie a helyéről mielőtt megkezdené a javítást a számítógépen belül.

### <span id="page-12-1"></span>**Kijelzőegység**

### **A kijelző kiszerelése**

- 1. Kövesse a következő fejezet utasításait: Miel[őtt hozzákezdene](file:///C:/data/systems/ins910/hu/sm/before.htm#wp1435071).
- 2. Távolítsa el a modul burkolatát (lásd: [A memóriamodul fedelének eltávolítása](file:///C:/data/systems/ins910/hu/sm/base.htm#wp1223484)).
- 3. Távolítsa el a billentyűzetet (lásd: A billenty[űzet eltávolítás](file:///C:/data/systems/ins910/hu/sm/keyboard.htm#wp1179911)).
- 4. Távolítsa el a kéztámaszt (lásd: [A kéztámasz eltávolítása](file:///C:/data/systems/ins910/hu/sm/palmrest.htm#wp1056161)).

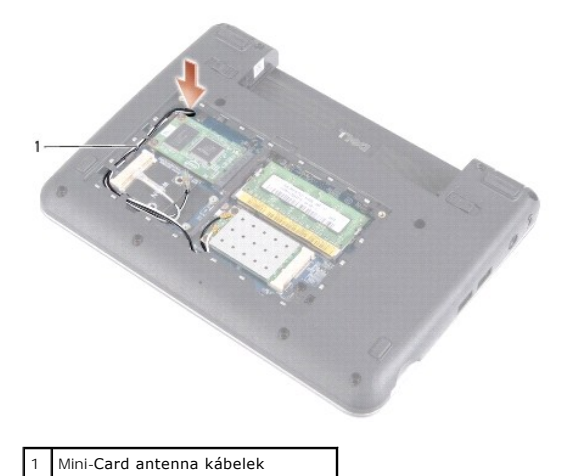

- 5. Fordítsa fel a számítógépet, jegyezze fel a kábelvezetést és óvatosan vegye ki a Mini-Card kártya antennakábelét a vezetősínből.
- 6. A Mini-Card antenna kábeleket az ábrán látható módon húzza át az alaplapon.

<span id="page-13-0"></span>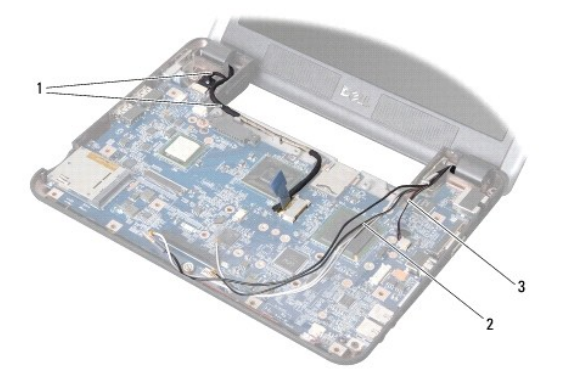

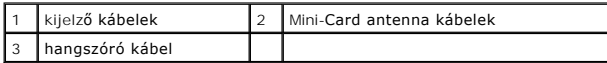

7. A kijelző kábeleket és a hangszóró kábelét csatlakoztassa le az alaplapi csatlakozójukról.

8. Jegyezze fel a kijelző kábelek és a hangszóró kábele elvezetését, majd az ábrán látható módon óvatosan vegye ki vezetősíneikből.

- 9. Vegye ki a két csavart a megjelenítő csuklópántjaiból.
- 10. A számítógép alapból vegye ki a kijelzőszerelvényt.

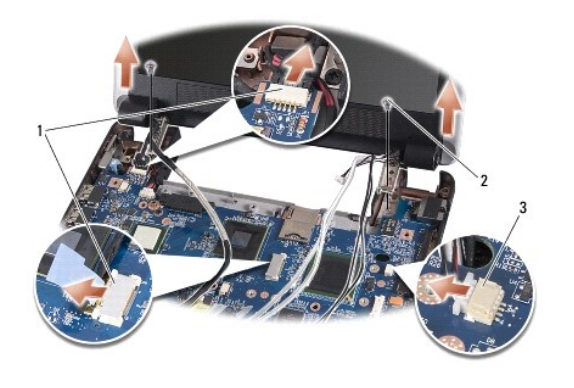

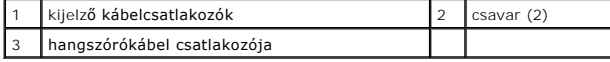

### <span id="page-13-1"></span>**A kijelző egység kicserélése**

- 1. Hozza egy vonalba a kijelző csuklópántjait a számítógép alapján található lyukakkal, majd engedje le a kijelzőt a helyére.
- 2. Cserélje ki és húzza meg a két csuklópánt csavart a kijelző egységen.
- 3. A kijelző kábeleket és a hangszóró kábelt óvatosan fektesse a vezetősíneikbe, majd csatlakoztassa azokat az alaplapi csatlakozójukra.
- 4. A Mini-Card antenna kábeleket óvatosan csúsztassa át az alaplapon a vezetősíneikbe.
- 5. Helyezze vissza a kéztámaszt (lásd: [A kéztámasz visszahelyezése](file:///C:/data/systems/ins910/hu/sm/palmrest.htm#wp1056092)).
- 6. Helyezze vissza a billentyűzetet (lásd: A billenty[űzet visszahelyezése](file:///C:/data/systems/ins910/hu/sm/keyboard.htm#wp1183114)).
- 7. Helyezze vissza a modulok fedelét (lásd: [A modul fedelének visszahelyezése](file:///C:/data/systems/ins910/hu/sm/base.htm#wp1224432)).
- 8. Az akkumulátort csúsztassa az akkumulátorrekeszbe, amíg a helyére nem pattan, és az akkumulátor záró reteszt csúsztassa a zárt állásba.

## <span id="page-14-1"></span><span id="page-14-0"></span>**Kijelzőelőlap**

### **A kijelzőelőlap eltávolítása**

- **FIGYELMEZTETÉS:** A kijelzőelőlap nagyon törékeny. Legyen óvatos, amikor ezt eltávolítja, hogy ne sérüljön meg.
- 1. Kövesse a következő fejezet utasításait: Kijelz[őegység](#page-12-1).

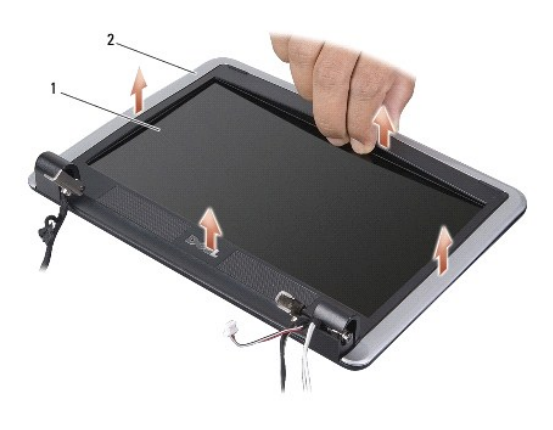

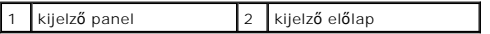

- 2. Ujjbeggyel óvatosan hajlítsa fel a kijelzőelőlap belső széleit.
- 3. Távolítsa el a kijelzőelőlapot.

## <span id="page-14-3"></span>**A képernyőelőlap cseréje**

- 1. Igazítsa vissza az előlapot a kijelzőre és finoman pattintsa helyre.
- 2. Kövesse a következő fejezet utasításait: A kijelz[ő egység kicserélése](#page-13-1).

## <span id="page-14-2"></span>**Kijelző panel**

### **Kijelző panel eltávolítása**

- 1. Kövesse az című fejezet utasításait: Kijelz[őegység](#page-12-1).
- 2. Távolítsa el a kijelzőelőlapot (lásd: [Kijelz](#page-14-1)őelőlap).
- 3. Távolítsa el a kamerát (lásd: [A kamera eltávolítása](file:///C:/data/systems/ins910/hu/sm/camera.htm#wp1126927)).

<span id="page-15-1"></span>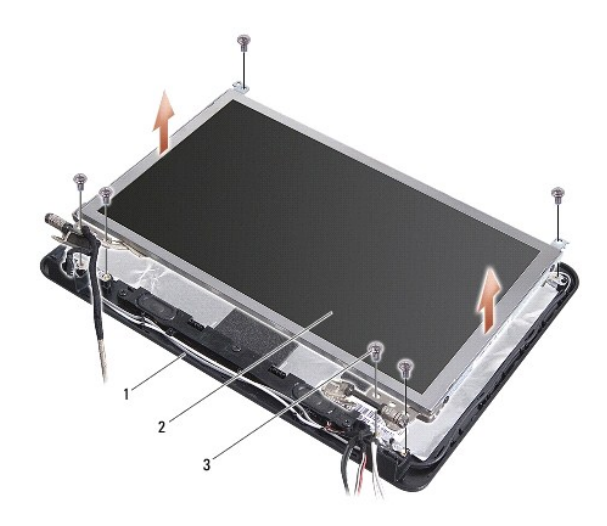

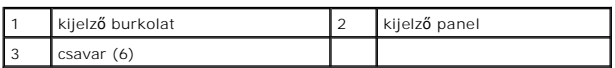

- 4. Távolítsa el a kijelzőpanelt a kijelző burkolatához rögzítő hat csavart.
- 5. Vegye ki a kijelzőpanelt.

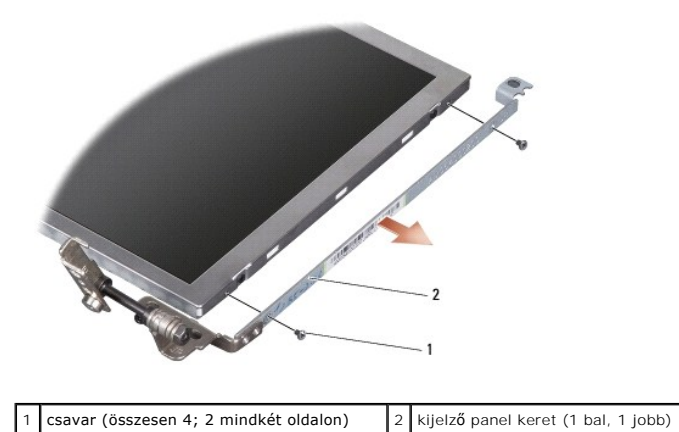

6. Vegye ki a négy csavart (kettő mindkét oldalon) ami a kijelző panel keretét a kijelző panlehez rögzíti.

## <span id="page-15-0"></span>**A kijelző panel cseréje**

- 1. Rögzítse a kijelző keretét a kijelző panelhez visszatéve minkét csavart mindkét oldalán.
- 2. Igazítsa a kijelzőpanelt a burkolathoz, és helyezze vissza a hat csavart.
- 3. Helyezze vissza a kamerát (lásd: [A kamera visszahelyezése](file:///C:/data/systems/ins910/hu/sm/camera.htm#wp1105539)).
- 4. Helyezze vissza a kijelzőelőlapot (lásd: A képernyőel[őlap cseréje](#page-14-3)).
- 5. Kövesse a következő fejezet utasításait: A kijelz[ő egység kicserélése](#page-13-1).

## <span id="page-16-0"></span>**Kijelzőpanel kábele**

### **Kijelzőpanel kábelének eltávolítása**

**MEGJEGYZÉS:** A kijelzőpanel kábelei és csatlakozói különbözhetnek a rendelt kijelzőpaneltől függően.

- 1. Kövesse a következő fejezet utasításait: Kijelz[őegység](#page-12-1).
- 2. Távolítsa el a kijelzőelőlapot (lásd: [Kijelz](#page-14-1)őelőlap).
- 3. Távolítsa el a kamerát (lásd: [A kamera eltávolítása](file:///C:/data/systems/ins910/hu/sm/camera.htm#wp1126927)).
- 4. Távolítsa el a kijelzőpanelt (lásd: Kijelző [panel\)](#page-14-2).
- 5. Fordítsa meg a kijelző panelt és helyezze egy tiszta felületre.

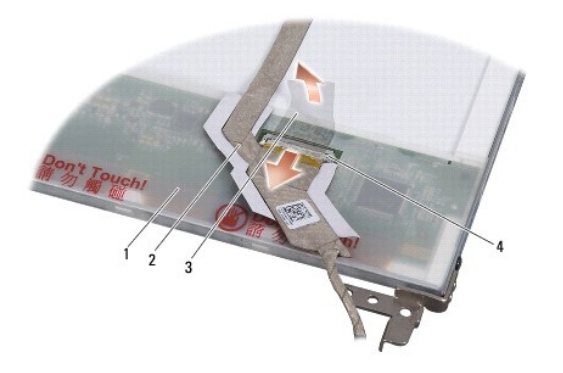

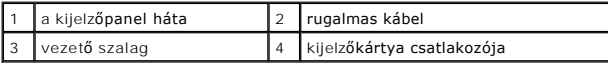

6. A rugalmas kábelt a kijelzőlapra rögzítő vezetőszalagot emelje meg, és csatlakoztassa le a rugalmas kábel.

### **Kijelzőpanel kábelének eltávolítása**

- 1. A rugalmas kábel csatlakoztassa a kijelzőlapra, és rögzítse a vezető szalaggal.
- 2. Helyezze vissza a kijelző panelt (lásd: A kijelz[ő panel cseréje](#page-15-0)).
- 3. Helyezze vissza a kamerát (lásd: [A kamera visszahelyezése](file:///C:/data/systems/ins910/hu/sm/camera.htm#wp1105539)).
- 4. Helyezze vissza a kijelzőelőlapot (lásd: **A képernyőel[őlap cseréje](#page-14-3)**).
- 5. Kövesse a következő fejezet utasításait: A kijelz[ő egység kicserélése](#page-13-1).

<span id="page-17-0"></span> **Billentyűzet Dell™ Inspiron™ 910 Szervizelési kézikönyv** 

- A billenty[űzet eltávolítás](#page-17-1)
- A billenty[űzet visszahelyezése](#page-18-1)

A billentyűzetre vonatkozó bővebb információért lásd a *Dell Technology útmutatót*.

- VIGYAZAT! A számítógép belsejében végzett munka előtt olvassa el figyelmesen a számítógéphez mellékelt biztonsági tudnivalókat. További,<br>szabályozással kapcsolatos információkért lásd a Regulatory Compliance Homepage (Szab
- **FIGYELMEZTETES:** Az elektrosztatikus kisülés elkerülése érdekében, földelje magát csuklóra erősíthető földelőkábellel vagy úgy, hogy rendszeresen<br>festetlen fém felülethez ér (például a számítógép hátulján található csatla

O **FIGYELMEZTETES:** Az alaplap sérülésének elkerülése végett, az akkumulátort ki kell vennie a helyéről mielőtt megkezdené a javítást a számítógépen<br>belül.

### <span id="page-17-1"></span>**A billentyűzet eltávolítás**

- 1. Kövesse a következő fejezet utasításait: Miel[őtt hozzákezdene](file:///C:/data/systems/ins910/hu/sm/before.htm#wp1435071).
- 2. Fordítsa fel a számítógépet.

 $\bullet$ **FIGYELMEZTETES:** A gombok a billentyűzeten törékenyek, könnyen kimozdíthatóak és visszahelyezésük időigényes művelet. Legyen óvatos a<br>billentyűzet eltávolításakor és kezelésekor.

**FIGYELMEZTETÉS:** Legyen különösen óvatos a billentyűzet eltávolításakor és kezelésekor. Amennyiben nem, megkarcolhatja a kijelzőt.

3. Távolítsa el a két csavart a számítógép alapjáról.

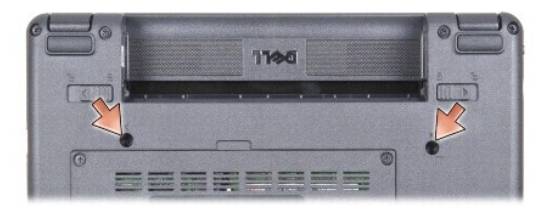

- 4. Fordítsa a számítógépet hátoldalával felfele, és nyissa fel a kijelzőt.
- 5. Óvatosan emelje fel a billentyűzetet, és tartsa meg, hogy hozzáférhessen a billentyűzet csatlakozójához.
- 6. A billentyűzet kábeleit az alaplapra rögzítő füleket nyomja ki, és távolítsa el a billentyűzetet.
- **FIGYELMEZTETÉS:** A billentyűzet kábeleit az alaplapra rögzítő fülek törékenyek. A rögzítőfülek sérülésének elkerülése érdekében ne nyomja meg azokat túlságosan.

<span id="page-18-0"></span>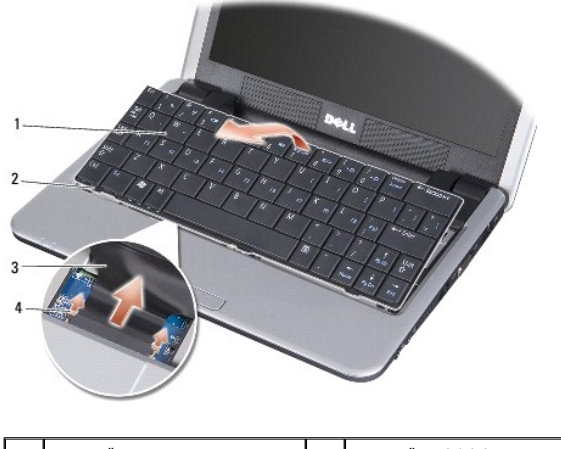

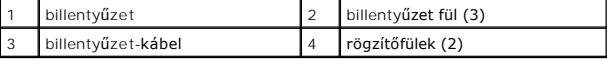

## <span id="page-18-1"></span>**A billentyűzet visszahelyezése**

- 1. A billentyűzet kábelcsatlakozóját csúsztassa a nyílásba, és a rögzítőfüleket nyomja be a billentyűzet kábel rögzítéséhez az alaplapra.
- **FIGYELMEZTETES:** A gombok a billentyűzeten törékenyek, könnyen kimozdíthatóak és visszahelyezésük időigényes művelet. Legyen óvatos a<br>billentyűzet eltávolításakor és kezelésekor.
- 2. A billentyűzet fületi illessze a kéztámasz aljához, és tegye a helyére.
- 3. Csukja le a kijelzőt és fordítsa a számítógépet a hátoldalával felfele.
- 4. Helyezze vissza a két csavart a számítógép alapjába.
- 5. Az akkumulátort csúsztassa az akkumulátorrekeszbe, amíg a helyére nem pattan, és az akkumulátor záró reteszt csúsztassa a zárt állásba.

### <span id="page-19-0"></span> **Memóriamodul**

**Dell™ Inspiron™ 910 Szervizelési kézikönyv** 

- [A memóriamodul eltávolítása](#page-19-1)  **4** A memóriamodul visszahelyez
- 
- VIGYAZAT! A számítógép belsejében végzett munka előtt olvassa el figyelmesen a számítógéphez mellékelt biztonsági tudnivalókat. További,<br>szabályozással kapcsolatos információkért lásd a Regulatory Compliance Homepage (Szab

A számítógép memóriája úgy növelhető, hogy az aktuális memóriamodult kicseréli egy nagyobbra. A számítógép által támogatott memóriákra vonatkozó<br>információkért lásd a *Üzembeállítási útmutató "*Műszaki adatok" című részét.

**MEGJEGYZÉS:** A Delltől vásárolt memóriamodulokra a számítógépre vonatkozó garancia érvényes.

Az Ön számítógépének egy felhasználó által elérhető SODIMM foglalata van, mindkettő a számítógép aljáról elérhető.

### <span id="page-19-1"></span>**A memóriamodul eltávolítása**

**FIGYELMEZTETÉS:** Az elektrosztatikus kisülés elkerülése érdekében, földelje magát csuklóra erősíthető földelőkábellel vagy úgy, hogy rendszeresen O festetlen fém felülethez ér (például a számítógép hátulján található csatlakozókhoz).

A memóriamodul a számítógép alján található.

- 1. Kövesse a következő fejezet utasításait: Miel[őtt hozzákezdene](file:///C:/data/systems/ins910/hu/sm/before.htm#wp1435071).
- 2. Távolítsa el a modul burkolatát (lásd: [A memóriamodul fedelének eltávolítása](file:///C:/data/systems/ins910/hu/sm/base.htm#wp1223484)).
- **FIGYELMEZTETÉS:** Hogy megelőzze a memóriamodul csatlakozójának a sérülését, ne használjon szerszámot a memóriamodul tartókapcsainak szétfeszítésére.

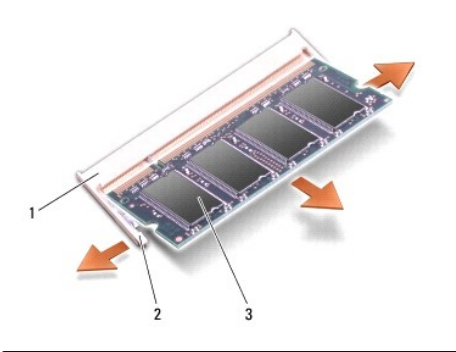

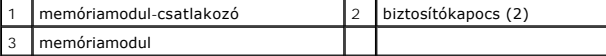

3. Ujjbeggyel húzza szét a biztosító kapcsokat a memóriamodul mindkét végén, amíg a memóriamodul kiugrik.

4. Vegye ki a memóriamodult a csatlakozóból.

### <span id="page-19-2"></span>**A memóriamodul visszahelyezése**

- $\bullet$ **FIGYELMEZTETES:** Az elektrosztatikus kisülés elkerülése érdekében, földelje magát csuklóra erősíthető földelőkábellel vagy úgy, hogy rendszeresen<br>festetlen fém felülethez ér (például a számítógép hátulján található csatla
- 1. Kövesse a következő fejezet utasításait: Miel[őtt hozzákezdene](file:///C:/data/systems/ins910/hu/sm/before.htm#wp1435071).
- 2. Állítsa be a modul szélén a bemetszést a bővítőhely élcsatlakozójával.
- 3. Csúsztassa a memóriamodult határozottan a sávba 45 fokos szögben, és fordítsa lefele amíg a helyére nem kattan. Ha a modul nem kattan a helyére, vegye ki a modult, és helyezze be újra.

**MEGJEGYZÉS:** Ha a memóriamodul nincs megfelelően helyre téve, a számítógép nem indul. Ezt semmilyen hibaüzenet nem jelzi.

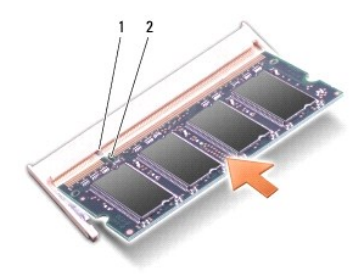

fül 2 bemetszés

**FIGYELMEZTETÉS:** Ha a fedőlapot nehezen lehet lecsukni, vegye ki a modult és tegye vissza újra. A fedőlap erőltetése károsíthatja a számítógépet.

4. Helyezze vissza a modulok fedelét (lásd: **A modul fedelének visszahelyezése**).

5. Az akkumulátort csúsztassa az akkumulátorrekeszbe, amíg a helyére nem pattan, és az akkumulátor záró reteszt csúsztassa a zárt állásba.

6. Kapcsolja be a számítógépet.

Indításkor a számítógép érzékeli a plusz memóriát és automatikusan frissíti a rendszerbeállítási információkat.

Ha ellenőrizni akarja a telepített memória mennyiségét:

*Windows*® *XP*:

A Windows-asztalon kattintson az egér jobb gombjával a Sajátgép ikonra, majd a **Tulajdonságok**® **Átlalános** lehetőségre.

*Ubuntu*®:

Kattintson a következőkre ® **Rendszer**® **Adminisztráció**® **Rendszerfigyelő**.

<span id="page-21-0"></span> **Mikrofon** 

**Dell™ Inspiron™ 910 Szervizelési kézikönyv** 

- **A mikrofon eltávolítása**
- **A** mikrofon visszahelyez

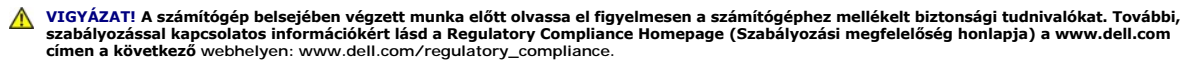

- **FIGYELMEZTETES:** Az elektrosztatikus kisülés elkerülése érdekében, földelje magát csuklóra erősíthető földelőkábellel vagy úgy, hogy rendszeresen<br>festetlen fém felülethez ér (például a számítógép hátulján található csatla
- **FIGYELMEZTETÉS:** Az alaplap sérülésének elkerülése végett, az akkumulátort ki kell vennie a helyéről mielőtt megkezdené a javítást a számítógépen belül.

## <span id="page-21-1"></span>**A mikrofon eltávolítása**

**MEGJEGYZÉS:** Az analóg mikrofon nincs jelen, ha megrendelte az opcionális kamerát. Ehelyett digitális tömb mikrofonja lesz, kamerával.

- 1. Kövesse a következő fejezet utasításait: Miel[őtt hozzákezdene](file:///C:/data/systems/ins910/hu/sm/before.htm#wp1435071).
- 2. Távolítsa el a modul burkolatát (lásd: [A memóriamodul fedelének eltávolítása](file:///C:/data/systems/ins910/hu/sm/base.htm#wp1223484)).
- 3. Távolítsa el a billentyűzetet (lásd: A billenty[űzet eltávolítás](file:///C:/data/systems/ins910/hu/sm/keyboard.htm#wp1179911))
- 4. Távolítsa el a kéztámaszt (lásd: **A kéztámasz eltávolítása**)

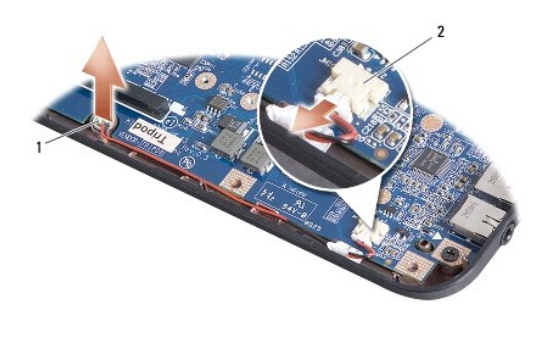

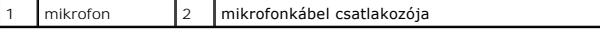

- 5. Csatolja le a mikrofon kábelét az alaplapról.
- 6. Vegye ki a mikrofont a számítógép aljából.

### <span id="page-21-2"></span>**A mikrofon visszahelyezése**

- 1. A mikrofont helyezze a nyílásba, és a mikrofon kábelét csatlakoztassa az alaplapra.
- 2. Helyezze vissza a kéztámaszt (lásd: [A kéztámasz visszahelyezése](file:///C:/data/systems/ins910/hu/sm/palmrest.htm#wp1056092)).
- 3. Helyezze vissza a billentyűzetet (lásd: A billenty[űzet visszahelyezése](file:///C:/data/systems/ins910/hu/sm/keyboard.htm#wp1183114)).
- 4. Helyezze vissza a modulok fedelét (lásd: **A modul fedelének visszahelyezése**).
- 5. Az akkumulátort csúsztassa az akkumulátorrekeszbe, amíg a helyére nem pattan, és az akkumulátor záró reteszt csúsztassa a zárt állásba.

```
Vissza a Tartalomjegyzék oldalra
```
### <span id="page-23-0"></span> **Kommunikációs kártyák**

**Dell™ Inspiron™ 910 Szervizelési kézikönyv** 

- Előfizet[ői azonosító modul](#page-23-1)
- [Vezeték nélküli Mini](#page-23-2)-Card kártyák

### <span id="page-23-1"></span>**Előfizetői azonosító modul**

Előfizetői azonosító modul (SIM) egyedien azonosítja a felhasználót a Nemzetközi Mobilelőfizetői Azonosítón keresztül.

VIGYAZAT! A számítógép belsejében végzett munka előtt olvassa el figyelmesen a számítógéphez mellékelt biztonsági tudnivalókat. További,<br>szabályozással kapcsolatos információkért lásd a Regulatory Compliance Homepage (Szab

### **A SIM telepítése**

- 1. Kövesse a következő fejezet utasításait: Miel[őtt hozzákezdene](file:///C:/data/systems/ins910/hu/sm/before.htm#wp1435071).
- 2. Az elemrekeszben csúsztassa be a SIM kártyát a helyére.

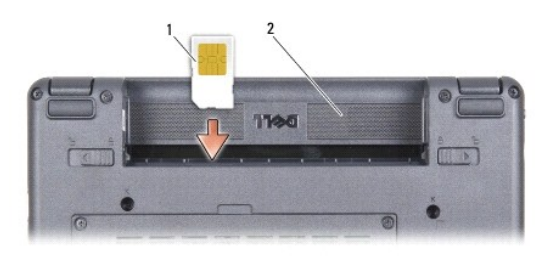

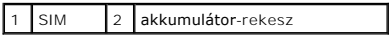

### **A SIM eltávolítása**

A kioldásához a SIM-kártyát nyomja a rekeszbe. Mikor részben kilökődött, vegye ki a SIMet az elemrekeszből.

### <span id="page-23-2"></span>**Vezeték nélküli Mini-Card kártyák**

VIGYAZAT! A számítógép belsejében végzett munka előtt olvassa el figyelmesen a számítógéphez mellékelt biztonsági tudnivalókat. További,<br>szabályozással kapcsolatos információkért lásd a Regulatory Compliance Homepage (Szab **címen a következő webhelyen: www.dell.com/regulatory\_compliance.**

0 **FIGYELMEZTETES:** Az alaplap sérülésének elkerülése végett, az akkumulátort ki kell vennie a helyéről mielőtt megkezdené a javítást a számítógépen<br>belül.

**MEGJEGYZÉS:** A Dell nem vállal semmilyen kompatibilitási garanciát és nem biztosít támogatást olyan Mini-Card kártyákra amit más forrásból szerzett be, mint a Dell.

Amennyiben számítógépével Mini-Card kártyát rendelt, ez már telepítve van.

Számítógépe két Mini-Card helyet támogat:

l Két teljes méretű Mini-Card nyílás - WLAN és mobil szélessávú vagy WWAN kártyához

**MEGJEGYZÉS:** A számítógép eladásakori konfigurációjától függően a Mini-Card kártyahely lehet, hogy nem tartalmaz kártyát.

A számítógép kéttípusú vezeték nélküli Mini-Card hártyát támogat:

- l Vezeték nélküli helyi hálózati (WLAN) kártya
- l Mobil szélessávú vagy vezeték nélküli nagyterületű hálózati (WWAN) kártya

## **A Mini-Card eltávolítása**

- 1. Kövesse a következő fejezet utasításait: Miel[őtt hozzákezdene](file:///C:/data/systems/ins910/hu/sm/before.htm#wp1435071).
- 2. Távolítsa el a modul burkolatát (lásd: [A memóriamodul fedelének eltávolítása](file:///C:/data/systems/ins910/hu/sm/base.htm#wp1223484)).

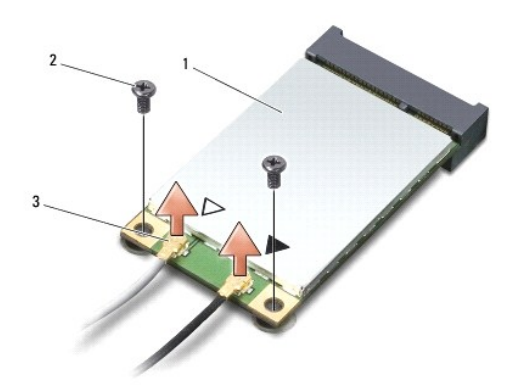

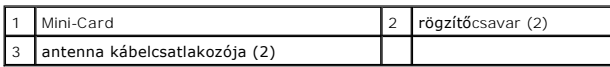

- 3. Csatlakoztassa le az antenna kábeleket a Mini-Card kártyáról.
- 4. A rögzítőcsavarok eltávolításával oldja ki a Mini-Card kártyát.
- 5. Emelje ki a Mini-Card kártyát az alaplapi csatlakozójából.

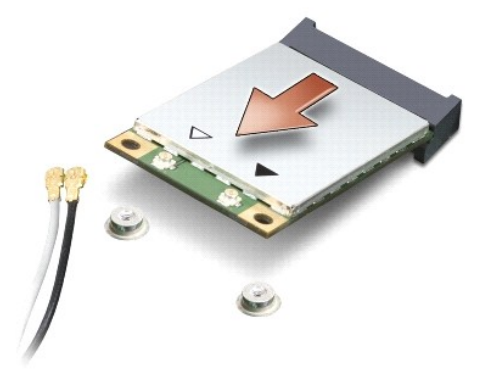

**FIGYELMEZTETES:** Amikor a Mini-Card nincs a számítógépben, tárolja védő antisztatikus csomagolásban. Az elektrosztatikus kisülések elleni védelemre<br>vonatkozó információkért lásd a számítógéppel kapott biztonsági informáci

### **A Mini-Card visszahelyezése**

**FIGYELMEZTETES:** A csatlakozóknak kulcsa van, hogy biztosítsák a helyes szerelést. Ha ellenállást észlel, ellenőrizze a csatlakozókat a kártyán és az<br>alaplapon, állítsa be újra a kártyát.

**FIGYELMEZTETÉS:** A Mini-Card kártya sérülését elkerülendő, soha ne helyezzen kábelt a kártya alá.

1. Kövesse a következő fejezet utasításait: Miel[őtt hozzákezdene](file:///C:/data/systems/ins910/hu/sm/before.htm#wp1435071).

2. Vegye ki az új Mini-Card kártyát a csomagolásából.

**FIGYELMEZTETES:** Határozott és egyenletes nyomással csúsztassa a kártya meghajtót a helyére. Túlzott erő alkalmazása esetén a csatlakozó<br>sérülését okozhatja.

- 3. Helyezze be a Mini-Card kártyát 45-fokos szögben a megfelelő alaplapi csatlakozóba. Például a WLAN kártyacsatlakozó jelölése WLAN stb.
- 4. A WLAN kártya másik felét nyomja az alaplapi csatlakozóba, és helyezze vissza a két rögzítőcsavart.
- 5. Csatlakoztassa a megfelelő antenna kábeleket a telepítendő Mini-Card kártyához. Az alábbi táblázat megadja az antenna kábel színkódot minden egyes Mini-Card kártyához, amelyet a számítógépe támogat.

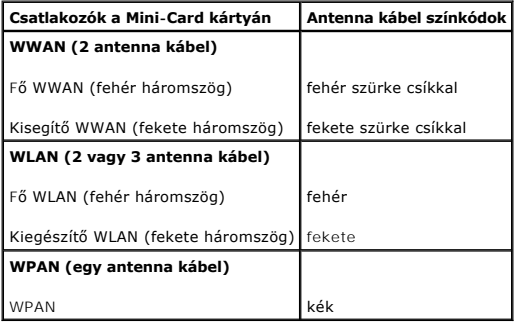

6. A nem használt antennakábeleket helyezze a műanyag védőtokba.

- 7. Helyezze vissza a modulok fedelét (lásd: [A modul fedelének visszahelyezése](file:///C:/data/systems/ins910/hu/sm/base.htm#wp1224432)).
- 8. Az akkumulátort csúsztassa az akkumulátorrekeszbe, amíg a helyére nem pattan, és az akkumulátor záró reteszt csúsztassa a zárt állásba.
- 9. Szükség szerint telepítse a számítógépéhez való illesztőprogramokat és segédprogramokat. Bővebb információkért lásd a *Dell Technology útmutatót*.
- **MEGJEGYZES:** Ha nem a Delltől származó kommunikációs kártyát telepít, akkor telepítenie kell a megfelelő illesztőprogramokat és segédprogramokat.<br>Bővebb információkért lásd a *Dell Technology útmutatót.*

### <span id="page-26-0"></span> **Kéztámasz**

**Dell™ Inspiron™ 910 Szervizelési kézikönyv** 

- [A kéztámasz eltávolítása](#page-26-1)
- [A kéztámasz visszahelyezése](#page-27-1)

## <span id="page-26-1"></span>**A kéztámasz eltávolítása**

- VIGYAZAT! A számítógép belsejében végzett munka előtt olvassa el figyelmesen a számítógéphez mellékelt biztonsági tudnivalókat. További,<br>szabályozással kapcsolatos információkért lásd a Regulatory Compliance Homepage (Szab
- **FIGYELMEZTETES:** Az elektrosztatikus kisülések elkerülése érdekében földelje le magát egy csuklópánttal, vagy időközönként érjen hozzá egy<br>festetlen fémfelülethez, például a számítógép hátulján lévő csatlakozóhoz.
- 1. Kövesse a következő fejezet utasításait: Miel[őtt hozzákezdene](file:///C:/data/systems/ins910/hu/sm/before.htm#wp1435071).
- 2. Távolítsa el a modul burkolatát (lásd: [A memóriamodul fedelének eltávolítása](file:///C:/data/systems/ins910/hu/sm/base.htm#wp1223484)).
- 3. Távolítsa el a billentyűzetet (lásd: A billenty[űzet eltávolítás](file:///C:/data/systems/ins910/hu/sm/keyboard.htm#wp1179911)).
- 4. Fordítsa fel a számítógépet, és távolítsa el a jobb, illetve bal oldali gumi ütközőt.
- 5. Távolítsa el a kilenc csavart a számítógép aljából.

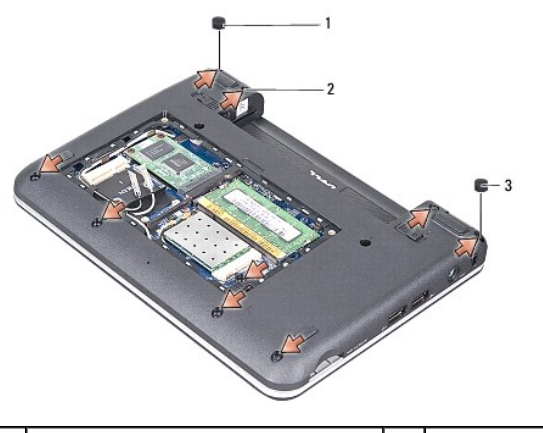

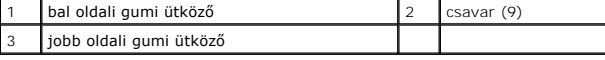

6. Fordítsa meg a számítógépet, és távolítsa el a kéztámasz alján található hét csavart.

7. Csatlakoztassa le a Bluetooth kártya kábelét, a kéztámasz kábelét és a bekapcsológomb kábelét az alaplapi csatlakozójukról.

<span id="page-27-0"></span>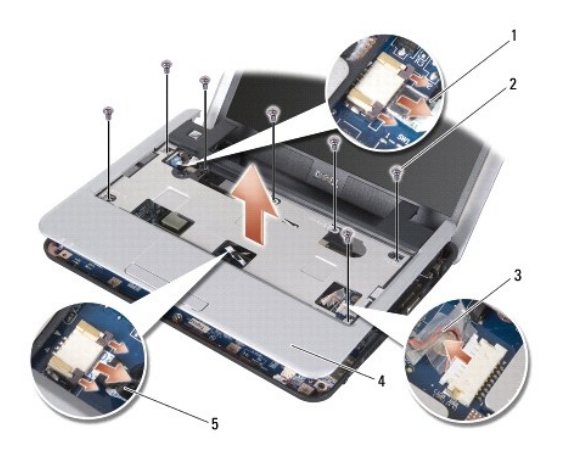

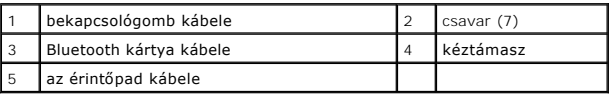

**FIGYELMEZTETÉS:** Óvatosan távolítsa el a kéztámaszt a számítógép aljáról hogy elkerülje a kéztámasz sérülését.

8. A csuklótámasz közepétől elindulva az ujjaival lazítsa meg a kéztámaszt a számítógép alján, emelve a belső részét és húzva a külső részét.

**MEGJEGYZÉS:** A hőelvezető lapok a kéztámasz aljára ragadhatnak. A hőelvezető lapokat távolítsa el a kéztámaszról.

9. A processzorról, a North Bridge és South Bridge chipről vegye le a hőelvezető lapokat.

## <span id="page-27-1"></span>**A kéztámasz visszahelyezése**

1. Az új kéztámaszhoz kapott hőelvezető lapokról távolítsa el a centrifugális papírt, majd ragassza a processzorra, a North Bridge és a South Bridge chipre.

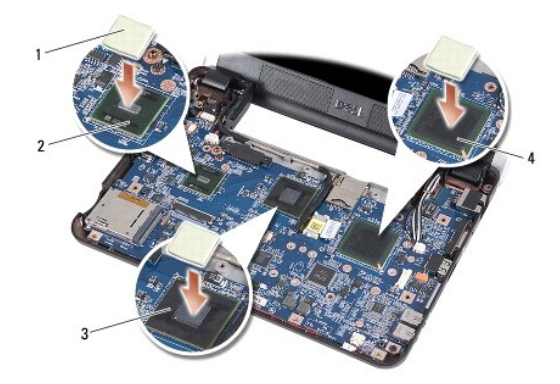

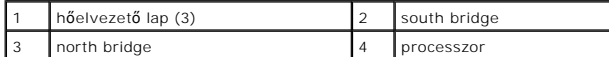

- 2. A kéztámasz füleit illessze a számítógép alapjához.
- 3. A kéztámaszt óvatosan pattintsa a helyére.
- 4. Csatlakoztassa a Bluetooth kártya kábelét, a kéztámasz kábelét és a bekapcsológomb kábelét az alaplapi csatlakozójukra.

5. Tegye vissza a hét csavart a kéztámasz tetején.

- 6. Fordítsa fel a számítógépet, és tegye vissza a számítógép aljába a kilenc csavart.
- 7. Helyezze vissza a bal és a jobb oldali gumi ütközőket.
- 8. Helyezze vissza a billentyűzetet (lásd: A billenty[űzet visszahelyezése](file:///C:/data/systems/ins910/hu/sm/keyboard.htm#wp1183114)).
- 9. Helyezze vissza a modulok fedelét (lásd: [A modul fedelének visszahelyezése](file:///C:/data/systems/ins910/hu/sm/base.htm#wp1224432)).
- 10. Az akkumulátort csúsztassa az akkumulátorrekeszbe, amíg a helyére nem pattan, és az akkumulátor záró reteszt csúsztassa a zárt állásba.

### <span id="page-29-0"></span> **Bekapcsológomb lap Dell™ Inspiron™ 910 Szervizelési kézikönyv**

- [A bekapcsológomb lap eltávolítása](#page-29-1)
- **A bekapcsológomb lap visszahelyez**
- VIGYAZAT! A számítógép belsejében végzett munka előtt olvassa el figyelmesen a számítógéphez mellékelt biztonsági tudnivalókat. További,<br>szabályozással kapcsolatos információkért lásd a Regulatory Compliance Homepage (Szab
- **FIGYELMEZTETES:** Az elektrosztatikus kisülés elkerülése érdekében, földelje magát csuklóra erősíthető földelőkábellel vagy úgy, hogy rendszeresen<br>festetlen fém felülethez ér (például a számítógép hátulján található csatla

### <span id="page-29-1"></span>**A bekapcsológomb lap eltávolítása**

- 1. Kövesse a következő fejezet utasításait: Miel[őtt hozzákezdene](file:///C:/data/systems/ins910/hu/sm/before.htm#wp1435071).
- 2. Távolítsa el a modul burkolatát (lásd: [A memóriamodul fedelének eltávolítása](file:///C:/data/systems/ins910/hu/sm/base.htm#wp1223484)).
- 3. Távolítsa el a billentyűzetet (lásd: A billenty[űzet eltávolítás](file:///C:/data/systems/ins910/hu/sm/keyboard.htm#wp1179911)).
- 4. Távolítsa el a kéztámaszt (lásd: [A kéztámasz eltávolítása](file:///C:/data/systems/ins910/hu/sm/palmrest.htm#wp1056161)).
- 5. Fordítsa fel a kéztámaszt.

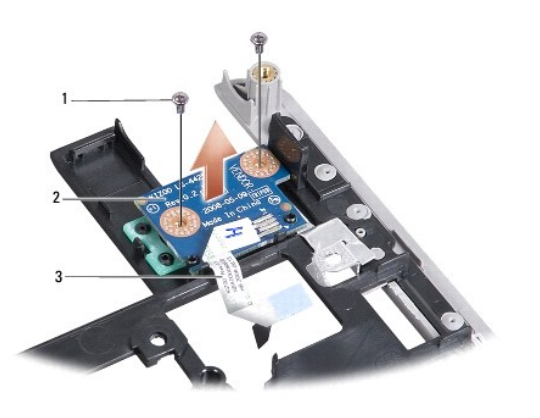

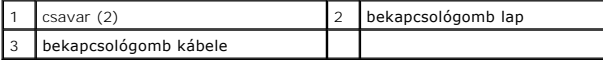

- 6. Távolítsa el a két csavart, amely a bekapcsológomb lapot rögzíti a kéztámaszra.
- 7. A bekapcsológomb lapot emelje le a kéztámaszról.

## <span id="page-29-2"></span>**A bekapcsológomb lap visszahelyezése**

- 1. A bekapcsológomb lapot helyezze a nyílásba, majd húzza meg a csavarokat.
- 2. Fordítsa fel a kéztámaszt.
- 3. Helyezze vissza a kéztámaszt (lásd: [A kéztámasz visszahelyezése](file:///C:/data/systems/ins910/hu/sm/palmrest.htm#wp1056092)).
- 4. Helyezze vissza a billentyűzetet (lásd: A billenty[űzet visszahelyezése](file:///C:/data/systems/ins910/hu/sm/keyboard.htm#wp1183114)).
- 5. Helyezze vissza a modulok fedelét (lásd: <u>A modul fedelének visszahelyezése</u>).

6. Az akkumulátort csúsztassa az akkumulátorrekeszbe, amíg a helyére nem pattan, és az akkumulátor záró reteszt csúsztassa a zárt állásba.

[Vissza a Tartalomjegyzék oldalra](file:///C:/data/systems/ins910/hu/sm/index.htm)

 $\overline{\phantom{a}}$ 

<span id="page-31-0"></span> **Hangszóró** 

**Dell™ Inspiron™ 910 Szervizelési kézikönyv** 

[A hangszóró eltávolítása](#page-31-1) 

[A hangszóró visszaszerelése](#page-31-2) 

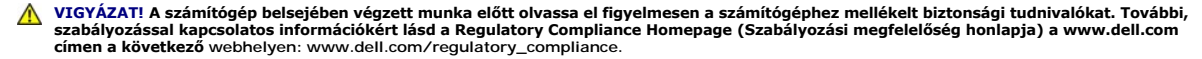

**FIGYELMEZTETES:** Az elektrosztatikus kisülések elkerülése érdekében földelje le magát egy csuklópánttal, vagy időközönként érjen hozzá egy<br>festetlen fémfelülethez, például a számítógép hátulján lévő csatlakozóhoz.

### <span id="page-31-1"></span>**A hangszóró eltávolítása**

- 1. Kövesse a következő fejezet utasításait: Miel[őtt hozzákezdene](file:///C:/data/systems/ins910/hu/sm/before.htm#wp1435071).
- 2. Távolítsa el a modul burkolatát (lásd: [A memóriamodul fedelének eltávolítása](file:///C:/data/systems/ins910/hu/sm/base.htm#wp1223484)).
- 3. Távolítsa el a billentyűzetet (lásd: A billenty[űzet eltávolítás](file:///C:/data/systems/ins910/hu/sm/keyboard.htm#wp1179911)).
- 4. Távolítsa el a kéztámaszt (lásd: [A kéztámasz eltávolítása](file:///C:/data/systems/ins910/hu/sm/palmrest.htm#wp1056161)).
- 5. Távolítsa el a kijelzőt (lásd: Kijelz[őegység](file:///C:/data/systems/ins910/hu/sm/display.htm#wp1179909)).
- 6. Távolítsa el a kijelzőelőlapot (lásd: [Kijelz](file:///C:/data/systems/ins910/hu/sm/display.htm#wp1198327)őelőlap).

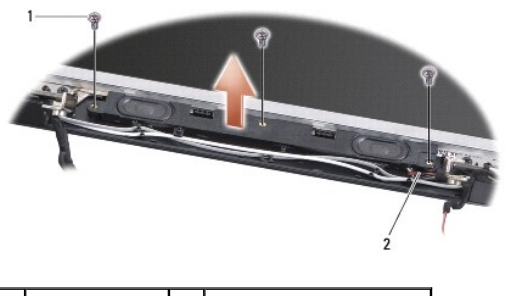

csavar (3) <sup>2</sup> hangszóró kábel

- 7. A kijelzőalapblól távolítsa el a három hangszórócsavart.
- 8. Jegyezze fel a hangszórókábel elvezetését.
- 9. Távolítsa el a hangszórókat.

### <span id="page-31-2"></span>**A hangszóró visszaszerelése**

- 1. Tegye vissza a hangszórókat és a hangszórókábeleket.
- 2. Helyezze vissza a három hagszórócsavart, amelyek a hangszórókat rögzítik a kijelzőalapra.
- 3. Helyezze vissza a kijelzőelőlapot (lásd: A képernyőel[őlap cseréje](file:///C:/data/systems/ins910/hu/sm/display.htm#wp1192949)).
- 4. Helyezze vissza a kijelzőt (lásd: A kijelz[ő egység kicserélése](file:///C:/data/systems/ins910/hu/sm/display.htm#wp1195373)).
- 5. Helyezze vissza a kéztámaszt (lásd: [A kéztámasz visszahelyezése](file:///C:/data/systems/ins910/hu/sm/palmrest.htm#wp1056092)).
- 6. Helyezze vissza a billentyűzetet (lásd: A billenty[űzet visszahelyezése](file:///C:/data/systems/ins910/hu/sm/keyboard.htm#wp1183114)).
- 7. Helyezze vissza a modulok fedelét (lásd: [A modul fedelének visszahelyezése](file:///C:/data/systems/ins910/hu/sm/base.htm#wp1224432)).
- 8. Az akkumulátort csúsztassa az akkumulátorrekeszbe, amíg a helyére nem pattan, és az akkumulátor záró reteszt csúsztassa a zárt állásba.

### <span id="page-33-0"></span> **Szilárdtest-meghajtó Dell™ Inspiron™ 910 Szervizelési kézikönyv**

- A szilárdtest-[meghajtó eltávolítása](#page-33-1)
- A szilárdtest-meghajtó visszahelyezés
- VIGYAZAT! A számítógép belsejében végzett munka előtt olvassa el figyelmesen a számítógéphez mellékelt biztonsági tudnivalókat. További,<br>szabályozással kapcsolatos információkért lásd a Regulatory Compliance Homepage (Szab
- **VIGYÁZAT! Amikor eltávolítja a szilárdtest-meghajtót a számítógépből és az meleg,** *ne érjen* **a szilárdtest-meghajtóhoz.**
- **FIGYELMEZTETÉS:** Az adatvesztés megelőzése érdekében a szilárdtest-[meghajtó kiszerelése előtt kapcsolja ki a számítógépet \(lásd: A számítógép](file:///C:/data/systems/ins910/hu/sm/before.htm#wp1438954)  kikapcsolása). Ne távolítsa el a szilárdtest-meghajtót ha a számítógép működik, vagy alvó állapotban van.
- **FIGYELMEZTETÉS:** A szilárdtest-meghajtók különösen törékenyek. Kezelje óvatosan a szilárdtest-meghajtót.
- **MEGJEGYZÉS:** A Dell nem vállal semmilyen kompatibilitási garanciát, és nem biztosít támogatást olyan szilárdtest-meghajtókhoz, amelyeket nem a Dell<br>A téttőkezetett ha cégtől szerzett be.
- **MEGJEGYZES:** Ha nem Dell szilárdtest-meghajtót telepít a számítógépbe, akkor az új szilárdtest-meghajtón telepítenie kell az operációs rendszert, az<br>illesztőprogramokat és segédprogramokat (az ezzel kapcsolatos információ

### <span id="page-33-1"></span>**A szilárdtest-meghajtó eltávolítása**

- 1. Kövesse a következő fejezet utasításait: Miel[őtt hozzákezdene](file:///C:/data/systems/ins910/hu/sm/before.htm#wp1435071)
- 2. Távolítsa el a modul burkolatát (lásd: [A memóriamodul fedelének eltávolítása](file:///C:/data/systems/ins910/hu/sm/base.htm#wp1223484)).
- **FIGYELMEZTETES:** Mikor a szilárdtest-meghajtó nincs a számítógépben, tárolja ezt védő antisztatikus csomagolásban (lásd: "Elektrosztatikus kisülés<br>elleni védelem" a számítógéppel szállított biztonsági útmutatásokban).

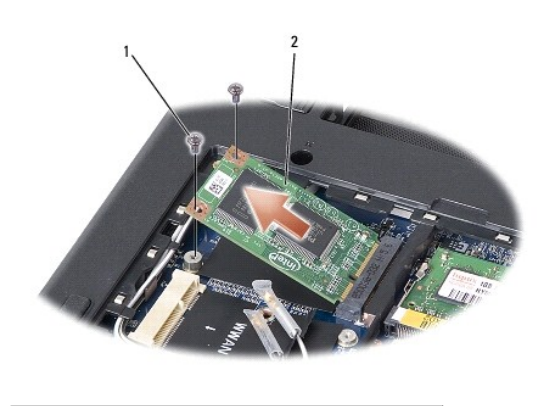

 $\frac{1}{2}$  szilárdtest-meghajtó

- 3. Távolítsa el a két csavart, amely a szilárdtest-meghajtót rögzíti.
- 4. A szilárdtest-meghajtót emelje ki az alaplapi csatlakozóaljzatából.

## <span id="page-33-2"></span>**A szilárdtest-meghajtó visszahelyezése**

- 1. Vegye ki az új meghajtót a csomagolásból.
- 2. A szilárdtest-meghajtót 45 fogban megdöntve helyezze vissza a nyílásába.
- 3. A szilárdtest-meghajtót nyomja le, és helyezze vissza a két rögzítőcsavart.
- 4. Helyezze vissza a modulok fedelét (lásd: **A modul fedelének visszahelyezése**).
- 5. Az akkumulátort csúsztassa az akkumulátorrekeszbe, amíg a helyére nem pattan, és az akkumulátor záró reteszt csúsztassa a zárt állásba.
- **FIGYELMEZTETES:** Mielőtt bekapcsolná a számítógépet, helyezzen vissza minden csavart és győződjön meg arról, hogy nem maradt eltévedt csavar a<br>számítógép belsejében. Ezek károsíthatják a számítógépet.
- 6. Ha szükséges telepítse az operációs rendszert (lásd: "Operációs rendszer visszaállítása" című részt a számítógép *Üzembeállítási útmutató vagy az Ubuntu gyors üzembe helyezési útmutató*).
- 7. Szükség szerint telepítse az illesztőprogramokat és a segédprogramokat a számítógépéhez (lásd: "Az illesztőprogramok és segédprogramok<br>újratelepítése" című rész a *Üzembeállítási útmutató*).

### <span id="page-35-0"></span> **Alaplap**

**Dell™ Inspiron™ 910 Szervizelési kézikönyv** 

- [Az alaplap kiszerelése](#page-35-1)
- $\bullet$  Az alaplap visszahelyez
- A billenty[űzetmátrix beállítása](#page-36-2)
- VIGYAZAT! A számítógép belsejében végzett munka előtt olvassa el figyelmesen a számítógéphez mellékelt biztonsági tudnivalókat. További,<br>szabályozással kapcsolatos információkért lásd a Regulatory Compliance Homepage (Szab **címen a következő webhelyen: www.dell.com/regulatory\_compliance.**
- **FIGYELMEZTETES:** Az elektrosztatikus kisülések elkerülése érdekében földelje le magát egy csuklópánttal, vagy időközönként érjen hozzá egy<br>festetlen fémfelülethez, például a számítógép hátulján lévő csatlakozóhoz.

Az alaplap BIOS chipje tartalmazza a szervizcímkét, ami ugyanakkor látható a számítógép alján is egy vonalkódos címkén.

A szervizcímke kódjának beírásához kövesse az alábbi utasításokat -

Kézzel:

- 1. Gondoskodjon róla, hogy a váltóáramú adapter be legyen dugva és hogy a fő elem (akkumulátor) megfelelően legyen telepítve.
- 2. Nyomja meg a <0> gombot a POST során, hogy beléphessen a rendszer telepítő programjába.
- 3. Navigáljon a biztonsági lapra, és a **Set Service Tag** (Szervizcímke beállítása) mezőbe írja be a szervizcímke kódját.

CD használatával:

Az alaplapcserét segítő készlet tartalmaz egy CD-t, amely egy segédprogramot biztosít a szervizcímke cserealaplapra való áthelyezéséhez.

**MEGJEGYZÉS:** A számítógépe rendelkezhet optikai meghajtóval vagy nem. Azokhoz a műveletekhez, amelyekhez lemezek szükségesek, használjon külső optikai meghajtót vagy bármilyen más külső tárolóeszközt.

**FIGYELMEZTETÉS:** Fogja az alkatrészeket a szélüknél, és óvakodjon az érintkezők érintésétől.

### <span id="page-35-1"></span>**Az alaplap kiszerelése**

- 1. Kövesse a következő fejezet utasításait: Miel[őtt hozzákezdene](file:///C:/data/systems/ins910/hu/sm/before.htm#wp1435071).
- 2. Távolítsa el a modul burkolatát (lásd: [A memóriamodul fedelének eltávolítása](file:///C:/data/systems/ins910/hu/sm/base.htm#wp1223484)).
- 3. Távolítsa el a memóriamodult (lásd: [A memóriamodul eltávolítása](file:///C:/data/systems/ins910/hu/sm/memory.htm#wp1180211)).
- 4. Távolítsa el az állandó állapot meghajtót (lásd: A szilárdtest-[meghajtó eltávolítása](file:///C:/data/systems/ins910/hu/sm/ssd.htm#wp1184648)).
- 5. Távolítsa el a billentyűzetet (lásd: A billenty[űzet eltávolítás](file:///C:/data/systems/ins910/hu/sm/keyboard.htm#wp1179911)).
- 6. Távolítsa el a kéztámaszt (lásd: [A kéztámasz eltávolítása](file:///C:/data/systems/ins910/hu/sm/palmrest.htm#wp1056161)).
- 7. Az alaplapi csatlakozóikról csatlakoztassa le a kijelző kábeleit, a Mini-Card antenna kábeleket és a hangszóró kábelt (lásd: Kijelz[őegység](file:///C:/data/systems/ins910/hu/sm/display.htm#wp1179909)).

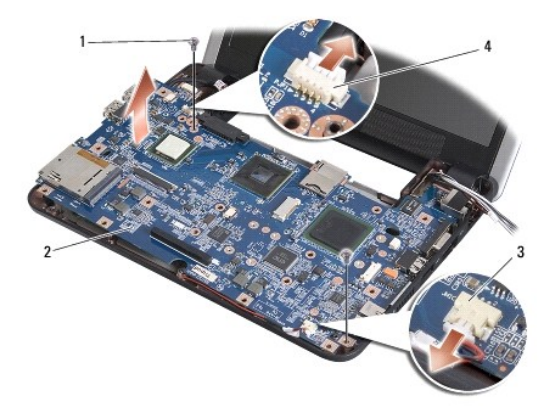

<span id="page-36-0"></span>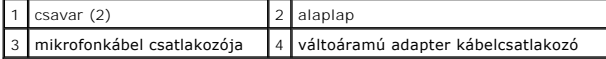

- 8. Az alaplapi csatlakozóikról csatlakoztassa le a mikrofon kábelt és a váltóáramú adapter kábelét.
- 9. Távolítsa el a két csavart ami az alaplapot a számítógép aljához rögzíti.
- 10. Emelje meg az alaplapot megdőltve a számítógép oldala felé és kifelé a számítógép aljától.

### <span id="page-36-1"></span>**Az alaplap visszahelyezése**

**MEGJEGYZÉS:** A hőelvezető lapok a kéztámasz aljára ragadhatnak. A hőelvezető lapokat távolítsa el a kéztámaszról.

1. Az új alaplaphoz kapott hőelvezető lapokról távolítsa el a centrifugális papírt, majd ragassza a processzorra, a North Bridge és a South Bridge chipre.

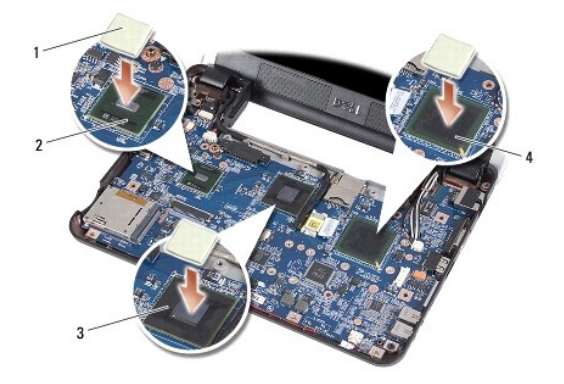

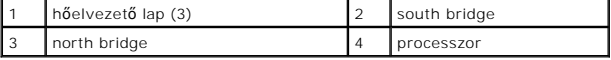

- 2. Fordított sorrendben hajtsa végre a következő fejezet összes lépését: [Az alaplap kiszerelése](#page-35-1).
- **FIGYELMEZTETÉS:** Mielőtt bekapcsolná a számítógépet, helyezzen vissza minden csavart és győződjön meg, hogy nem maradt eltévedt csavar a számítógép belsejében. Ezek károsíthatják a számítógépet.
- 3. Kapcsolja be a számítógépet.

- 4. Helyezze be a cserealaplapot kísérő CD lemezt a megfelelő meghajtóba. Kövesse a képernyőn megjelenő utasításokat.
- 5. A billentyűzetmátrix az alaplap cseréje után módosulhat. Az On országának megfelelő billentyűzetmátrix beállításához lásd: <u>A billentyűzetmátrix</u><br><u>beállítása</u>.

## <span id="page-36-2"></span>**A billentyűzetmátrix beállítása**

- 1. Kapcsolja ki a számítógépet (lásd: **A számítógép kikapcsolása**).
- 2. Ha a számítógép váltóáramú adapterre csatlakozik, az adaptert csatlakoztassa le a számítógépről.
- 3. A kívánt billentyűzetmátrix beállításához nyomja meg és tartsa lenyomva az alábbi billentyűkombinációkat:
	- ¡ Egyesült Államok: <Fn><S>
	- ¡ Egyesült Királyság: <Fn><K>
	- o Japán: <Fn><J>

**MEGJEGYZÉS:** Miután visszahelyezte az alaplapot, írja be a szervizcímkét a cserealaplap BIOS-ába.

- o Korea: <Fn><E>
- 4. A váltóáramú adaptert csatlakoztassa a számítógépre, majd az adaptert csatlakoztassa a hálózati feszültségre vagy túlfeszültség védőre.
- 5. Engedje fel a billentyűkombinációt.